# EÖTVÖS LORÁND TUDOMÁNYEGYETEM TERMÉSZETTUDOMÁNYI KAR

# Fantáziatérképek kartográfiai elemzése és alkalmazási lehetőségei

SZAKDOLGOZAT FÖLDTUDOMÁNYI ALAPSZAK TÉRKÉPÉSZ ÉS GEOINFORMATIKA SPECIALIZÁCIÓ

> *Készítette:* Orbán Benjámin

*Témavezető:* Dr. Török Zsolt Győző egyetemi docens ELTE Térképtudományi és Geoinformatikai Intézet

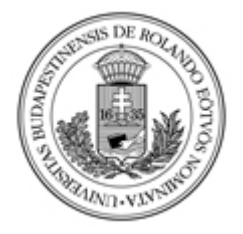

Budapest, 2022

# Tartalomjegyzék

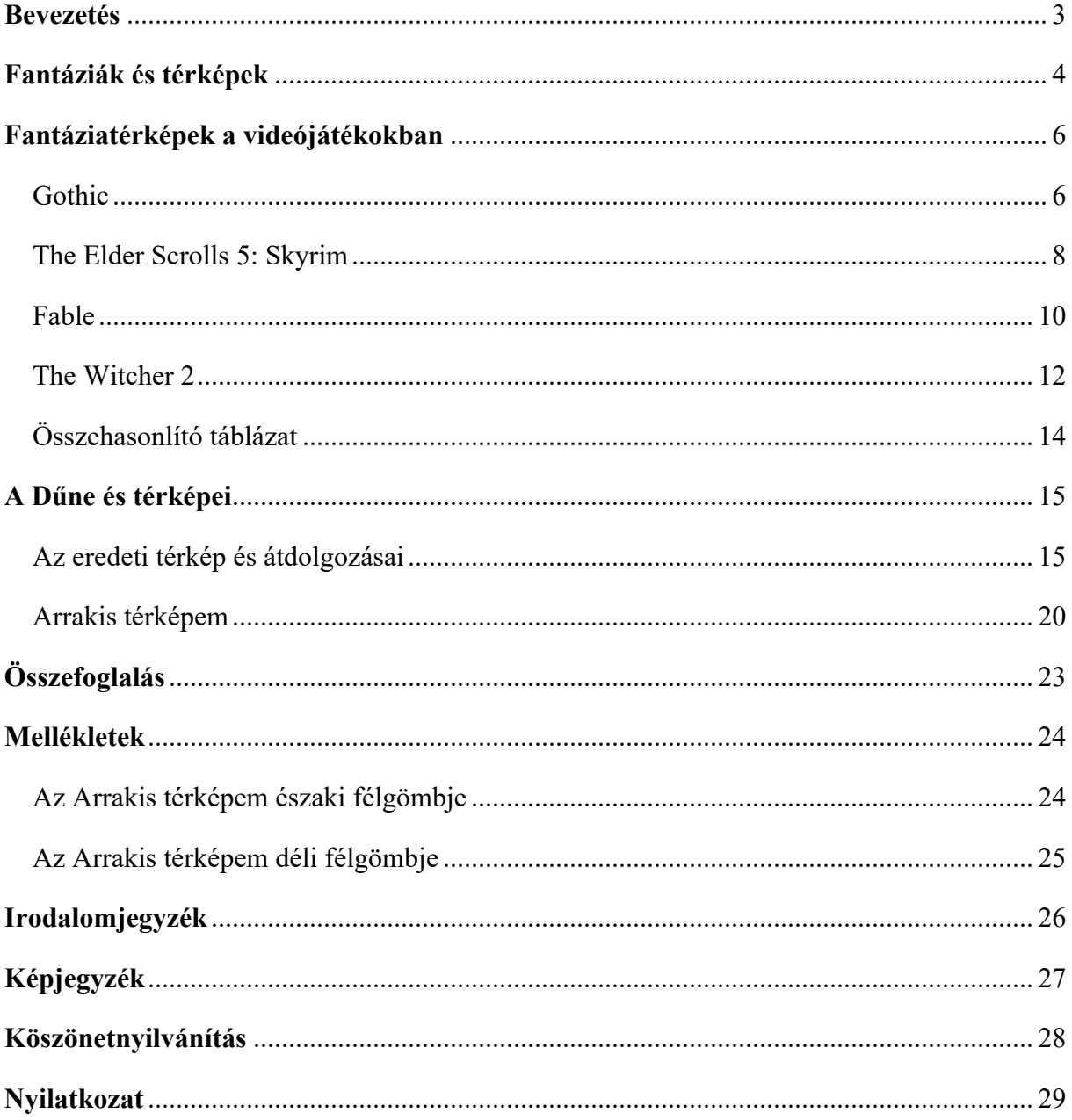

## <span id="page-2-0"></span>**Bevezetés**

Mágia, különleges képességek, titkos társaságok, mitikus lények, az univerzum sorsát eldöntő harcok… A fantázia birodalmában minden lehetséges. Éppen ezért tudtak engem is magukba szippantani ezek a fantasztikus világok.

Már elég régóta egyik kedvelt műfajom a fantasy, legyen szó akár filmekről vagy könyvekről, de legfőképp videójátékokról. Különösképp akkor élvezetesek ezek a szórakoztatóipari termékek, ha egy jól felépített világot mutatnak be, amikről el tudjuk képzelni, hogy akár még létezhetnének is. Az ilyen világok szemléltetéséhez gyakran készülnek fantáziatérképek, hogy átláthatóak legyenek a cselekmény helyszínei. Gyermekként engem is elvarázsoltak ezek a térképek, és most térképészhallgatóként, remélem már szakmai szemmel is tudom értékelni őket.

De valóban térképeknek lehet hívni az illusztrátorok és grafikusok által készített dizájnokat? Kartográfiai szempontból mennyire állják meg a helyüket? Az általuk kitűzött célokat be tudják-e tölteni?

Néhány videójátékból kiválasztottam az általam kedvelt fantáziatérképeket, amelyeket megpróbálok szakmailag elemezni és a valódi térképekkel párhuzamba állítani. Szakdolgozatom második felében pedig a méltán híres Dűnét veszem górcső alá, amihez egy saját térképet is készítek. Ezzel pedig lehetőleg egy pontosabb, térképészetileg elfogadhatóbb munkát alkotva reményeim szerint pótlom az eredeti mű térképének hiányosságait.

### <span id="page-3-0"></span>**Fantáziák és térképek**

Életünkben meghatározó szerepet töltenek be a térképek. Ha a világban való tájékozódásról van szó, vagy ismeretlen helyen találjuk magunkat, első gondolatunk, hogy telefonunkon megnézzük a Google Maps-t. Akik az analóg megoldásokat részesítik előnyben, azoknak az autótérképek és várostérképek tudnak segítséget nyújtani ilyen esetben. De akár a hobbijainkhoz is szükségesek lehetnek térképek: a túrázás kedvelői nem indulnak el turistatérképek nélkül, az elkötelezett horgászokat sokszor hajózási térképek segítik a megfelelő horgászhely kiválasztásában. De mi a helyzet akkor, ha egy nem létező területet akarunk bemutatni? Az ilyen helyek ábrázolása a fantáziatérképek feladata. Pontosabban megfogalmazva a fantáziatérképek földrajzi hibák, szabadon szárnyaló szerkesztői elképzelések, utópiák vagy nem létező országok kartográfiai ábrázolásai (Klinghammer, 2005).

A fantáziatérképek megjelenése a nagy földrajzi felfedezések korához köthető. Az ismert világon kívül található területek megmozgatták az emberek képzelőerejét, a *terra incognita* vonzotta a kalandvágyó embereket. Amerika felfedezése után Kolumbusz úgy hitte, hogy még Ázsia be nem járt szigetcsoportjaira bukkant, de a kartográfusok évtizedekig kételkedtek ebben. Így csak a további felfedezőutak következtében kezdték gyanítani, hogy a világ egy teljesen új, ismeretlen részéről van szó (Török, 2021).

Ha az ilyen fantáziatérképeket osztályoznunk kéne, akkor az alábbi öt csoportra lehetne felosztani őket attól függően, hogy a térképkészítő mennyire rugaszkodott el a földrajzi valóságtól:

- Az első csoportba azok tartoznak, amelyek a valóságot akarják bemutatni, de hibák, tévedések rontják el az összképet (pl: a nagy déli kontinens ábrázolása, vagy Kalifornia szigetként való rajzolása). Valójában tehát itt nem egy elképzelt világ bemutatása a szándék.
- A második csoportot alkotó térképek a valóságot mutatják, de fantáziaelemek gazdagítják akár a tartalmat, akár a keretet. Ezek az olvasó szórakoztatására készültek. Általában emberi és állati szörnyek díszítik a térképet. Itt az érdekes, esztétikus megjelenés volt a központban a realitás helyett.
- A harmadik csoportban a térkép alakját vagy a térképtükör kontúrját felhasználó fantasztikus, alakos ábrázolások alkotják. Ilyen például Bünting lóhere alakú világtérképe, vagy Eitzing oroszlán alakú Hollandiája.
- A negyedig csoport az utópiák megjelenítéséből áll. Az Éden kertjének vagy a földi Paradicsomnak a kartográfiai ábrázolása ilyenek.

• Az ötödik, a valóságtól legtávolabb álló csoportban már az egészen a képzeletszülte, igazi fantáziatérképek állnak. Ide tartoznak már Liliput és Brobdingnag térképe a Gulliver utazásaiból, Stevenson Kincses szigetének az ábrázolása, vagy Tolkien Középföldje. (Török, 2021)

Az igazi fantáziatérképek a fantasy regényműfaj elterjedésekor váltak népszerűvé. Egyre több író vetette papírra az általuk elképzelt világokat, és a könnyebb megérthetőség érdekében sokszor készítettek könyvük mellé térképeket. Ezeket a térképeket nem térképészek készítették, hanem grafikusok, illusztrátorok, vagy éppen az írók maguk, így néhány ilyen ábrázolást csak igazán jó szándékkal lehet térképnek nevezni.

A Nemzetközi Térképészeti Társulás (*International Cartographic Association*) többnyelvű értelmező szótára 1973-ban határozta meg a térkép fogalmát. Ennek magyarosított változata szerint a térkép a Földön, más égitesten, vagy a világűrben található, természeti és társadalmi típusú tárgyak, jelenségek vagy folyamatok méretarányosan kisebbített, meghatározott matematikai szabályok vagy mértani törvények szerint a képfelületre vetített, generalizált, magyarázó ábrázolása a síkban (Török, 2019). Ha ezek közül egy vagy több feltétel nem teljesül, akkor térképszerű ábrázolásról beszélünk. Már pedig a fantáziatérképek esetében hiányosságra, eltérésekre figyelhetünk fel. Mivel ezeknél kitalált területekről van szó, ezért nem lehet vetületet használni, és a méretarányos kisebbítés sem oldható meg. Nem kötik őket a kartográfia szabályai – minden fantáziatérkép szubjektív, a készítője dönti el, hogy rak-e rá koordinátahálót, mértéklécet, jelmagyarázatot, esetleg hogy teljesen elhagyja ezeket róla (Nyerges, 2000).

A videójátékok megjelenésével még nagyobb igény született a fantáziatérképekre, a játékosok tájékozódni szeretnének a játékok világában. Ezek a játéktérképek sokkal változatosabbak a korábbi, könyvbéli térképeknél, hiszen digitális formában dinamikusabban lehet őket használni. A játéktérképekbe sokszor bele lehet nagyítani, és a méretarány változásával mind a generalizálás mértéke, mind a POI-k (point of interest) száma változhat.

# <span id="page-5-0"></span>**Fantáziatérképek a videójátékokban**

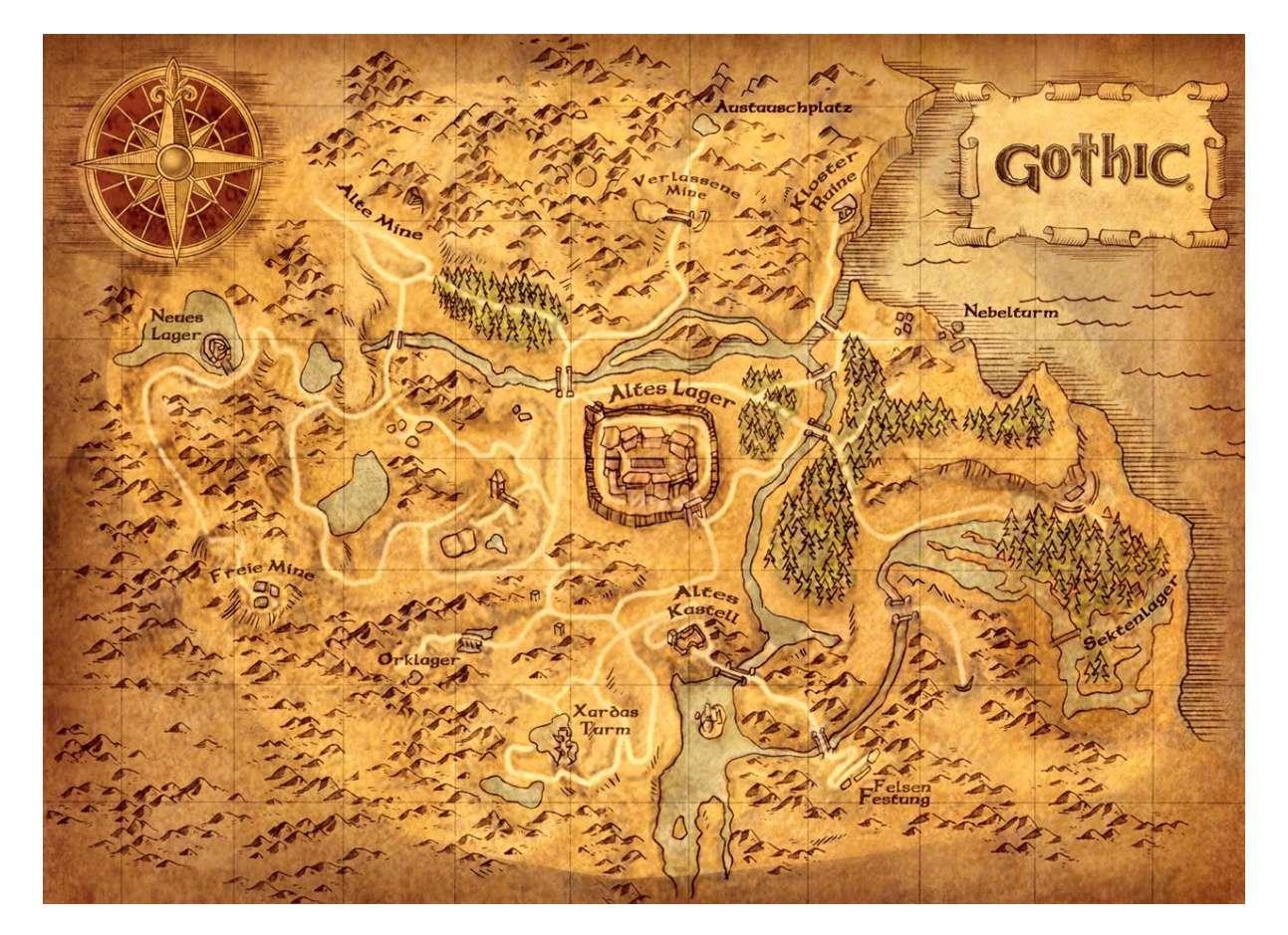

#### <span id="page-5-1"></span>*Gothic*

A Gothic nevű számítógépes szerepjátékban egy tábort és környékét fedezhetik fel a játékosok. Erről a területről számos térképet készítettek már a rajongók, hogy megkönnyítsék maguk számára a virtuális térben való tájékozódást, illetve hogy szemléletessé tegyék az általuk bejárt területet. Az *1. ábrán* látható térkép a reneszánsz térképek világát idézi, a halvány sárga, kék, és zöld színek a mára megfakult, régi térképek esztétikumát adja vissza. A térkép címe csak

egyszerűen "Gothic", ami a játék neve, és amit egy pergamentekercs foglal magában. Egy nyolc ágú szélrózsa is díszíti a térképet, ami a középkori portolán térképek egyik jellemző grafikai motívuma (ez egy visszatérő elem lesz a későbbi térképeknél is). Egy fokhálózathoz hasonló rácsháló is lefedi a térképet, de semmi jele annak, hogy ez valóban koordinátákat jelölne. A domborzat oldalnézetes, halmos ábrázolásban jelenik meg, így nincsenek pontos információink a felszíni formákról. Egy-két

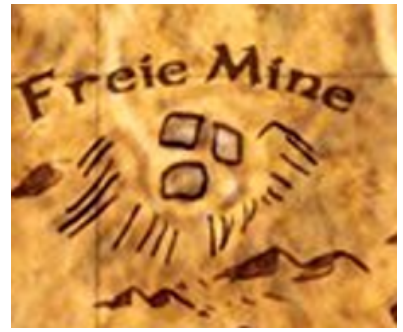

*2. ábra: "Lendületcsíkozás" a térképen*

*<sup>1.</sup> ábra: Gothic térkép az oldgames.sk oldalról*

helyen a lendületcsíkozáshoz hasonlatos vonalak találhatók, de ez mindenféle pontosság nélkül csak a magasságban való eltérés szemléltetését szolgálja (*2. ábra*). Mivel nagy méretarányú térképről van szó, a folyók felületi elemként jelennek meg, ellenben az utak még vonalas elemként láthatók. A tengert a halvány kék színen kívül még szabálytalanul elhelyezett hullámvonalak is díszítik. Felszínborítottság szempontjából egyedül erdők találhatók a térképen, amiket oldalnézetes fenyők csoportja jelenít meg. Ezek nem a fák számát adják meg, egyedül a facsoport által lefedett terület kiterjedését mutatják meg.

A térképen található mesterséges, ember által épített objektumok (hidak, kerítések, épületek) megjelenítését madártávlati ábrázolással oldották meg. Névrajz szempontjából elég hiányos a térkép, csak a legfontosabb POI-k kaptak nevet.

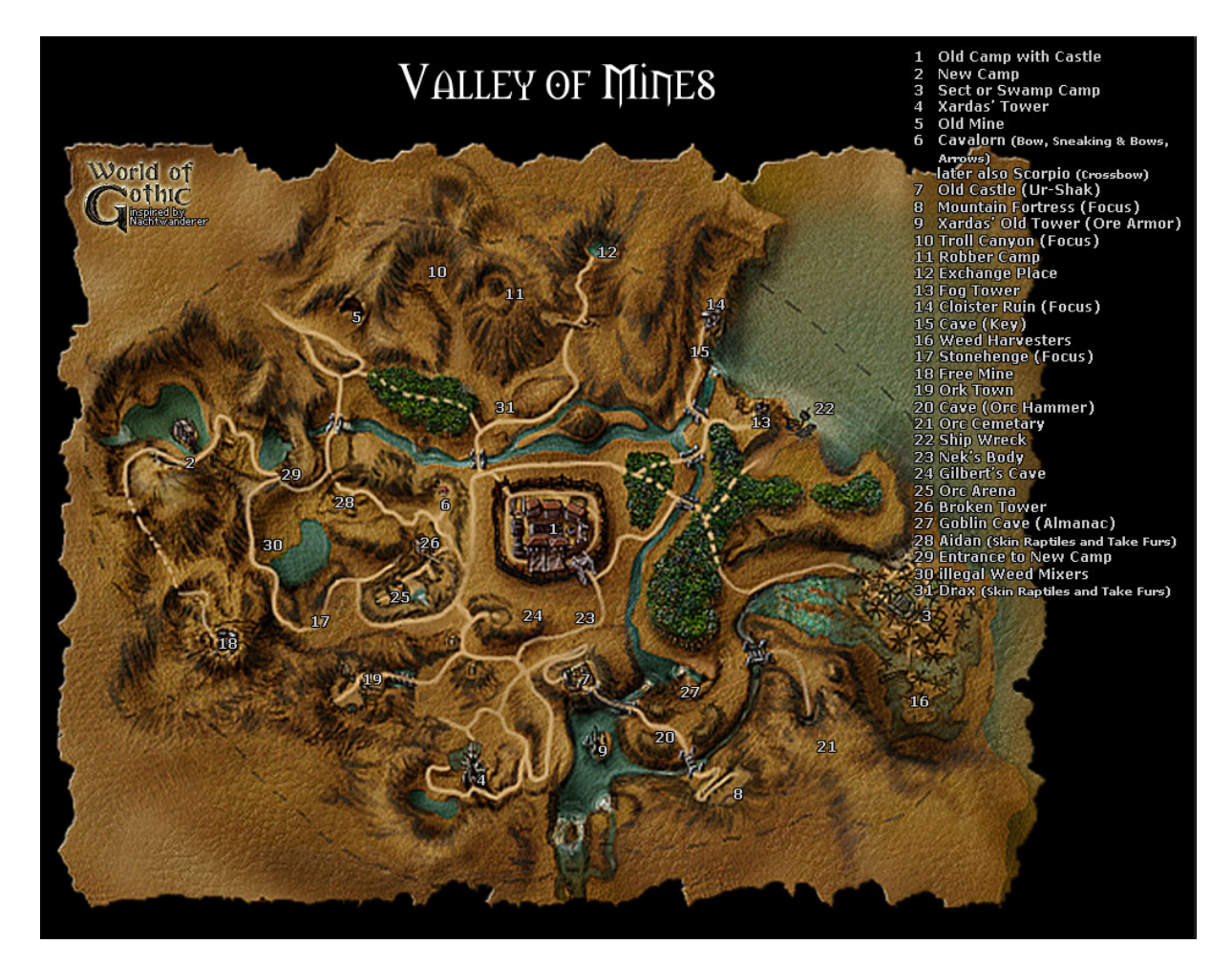

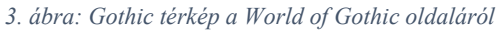

A *3. ábrán* látható térkép már az előzőtől láthatóan eltérő funkciót tölt be. Míg az szemléltetés céljából készült, ez inkább a tájékozódást szolgálja. A terület itt kapott címet is: "Valley of Mines", azaz a Bányák völgye, így már egy tájnevünk is van. Látványos különbség a névrajz – pontosabban annak hiánya. A térképre nem kerültek fel a nevek, helyette számok jelzik a POI-

kat, viszont azokból itt sokkal több van. Itt a térkép jelöli még a játékosok számára fontos helyeket és NPC-ket (nem játékos karaktereket). A mesterséges objektumok és az erdők madártávlati nézőpontból készültek, és lombos erdőként vannak feltüntetve. A domborzatot felülnézetből jelenítik meg, mondhatni a lendületcsíkozás és domborzatárnyékolás keveredésével. Az árnyékolás ugyanannyira inkonzisztens, mint a csíkozás, de az esetek nagy részében a megszokott északnyugati megvilágítást kapják a domborzati formák. Itt már pontosabb képet kapunk a domborzatról, mint a halmos ábrázolás esetén, jobban ki tudjuk venni a hegyvonulatokat és a völgyeket.

#### <span id="page-7-0"></span>*The Elder Scrolls 5: Skyrim*

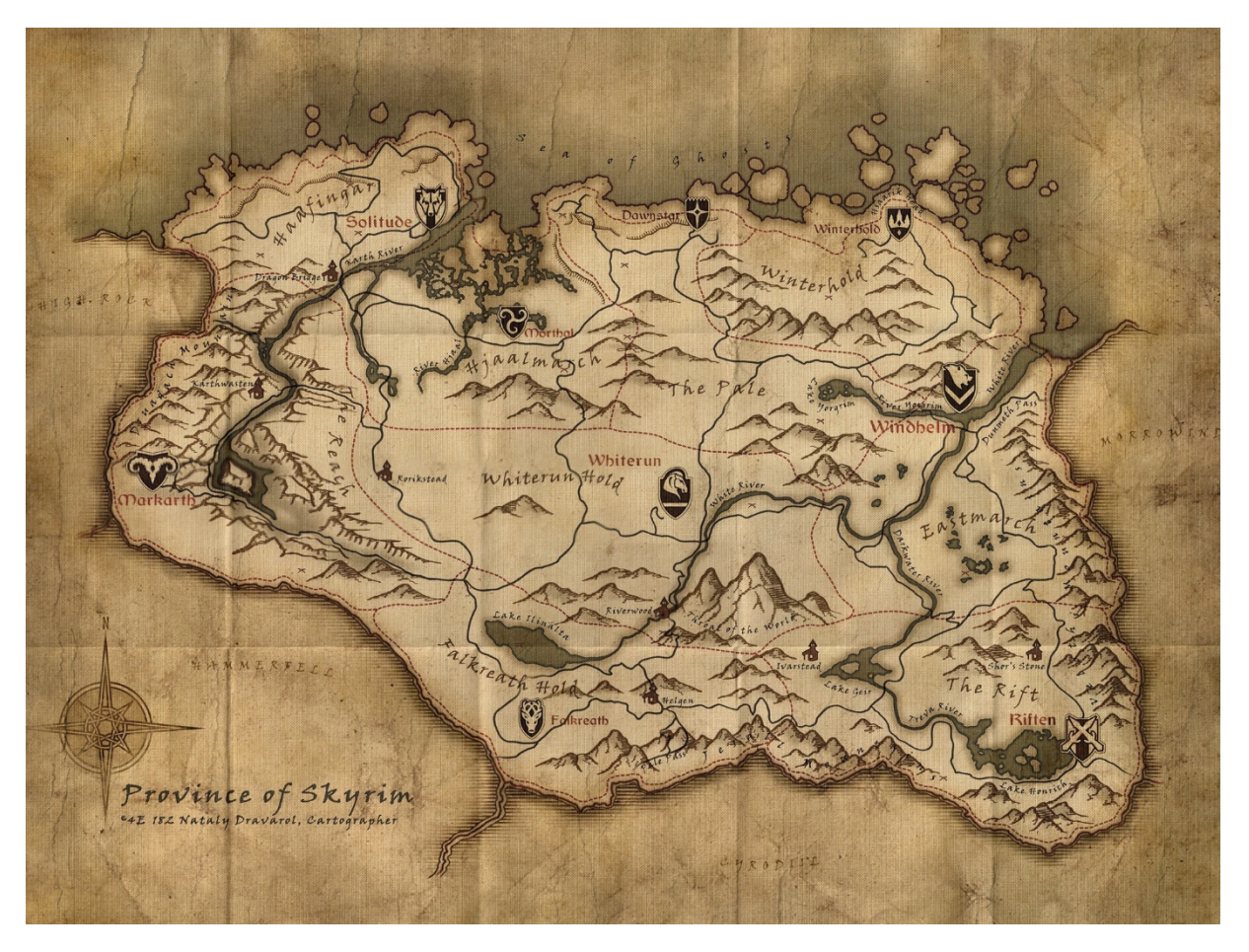

#### *4. ábra: Skyrim térképe*

A következő térkép már egy nagyobb területet fed le. A *4. ábrán* látható térképet mindenki kézhez kapta, aki megvette a The Elder Scrolls 5: Skyrim nevű szerepjátékot. A térkép címe "Province of Skyrim", azaz Skyrim Tartománya, ami a játékban bejárható terület szemléltetésére szolgál. A térkép készítője Nataly Dravarol, aki egy kitalált kartográfus a játék világából. A térképlap kinézetre itt is a régi, használattól megviselt térképek hatását adja vissza. Itt is

megtalálható a nyolc ágú szélrózsa, ami láthatóan népszerű díszítőelem és a tájékozódásra utal. A domborzat oldalnézetes, halmos ábrázolásban jelenik meg, de fogazott vonalakkal a meredek sziklafalak is a térképre kerültek. A területen található városokat képszerű jelek, az őket szimbolizáló címeres pajzsok jelölik. Pár nagyobb település is található rajta, azokat egy oldalnézetből látható tornyos épület jelöli. Az utakat fekete folytonos vonalak mutatják, a városokhoz tartozó külterületek pedig piros szaggatott vonallal vannak lehatárolva. A Skyrimmel szomszédos tartományokból csak a határvonalak látszanak, tartalmilag csak a nevük jelenik meg. A folyók néhol már vonalas ábrázolással láthatók, de a szélesebb medreknél még felületi elemek. Névrajz szempontjából az ábrázolás viszonylag gazdag, legalábbis a Gothic térképéhez hasonlítva. Tájnevek nem igazán találhatók rajta, egyedül a nagyobb hegységek és hágók kaptak nevet. A közigazgatási területek nevei barnával, a városok nevei vörössel, a települések és a természeti elemek neve feketével van megírva. Az utóbbiaknál sok helyen olvashatatlanok a földrajzi nevek, mert a halmos hegyek eltakarják őket, de az összesre jellemző, hogy feleslegesen meg van hajlítva a szöveg, ezzel is rontva az olvashatóság mértékét.

![](_page_8_Picture_1.jpeg)

*5. ábra: Skyrim játékbeli térképe*

A játékon belül is van egy térkép menü, ami átfogóan mutatja be a területet (*5. ábra*). Ezen belül tudnak a játékosok városból városba gyorsutazni (egy kattintással a már meglátogatott helyeken lehetnek), így nem kell többször is feleslegesen átbaktatni a hegyeken, ha véletlenül máshol lenne teendőnk. Itt a táj egy 3D-s képben jelenik meg, amit madártávlatból láthatunk.

![](_page_9_Picture_0.jpeg)

*6. ábra: Iránytű a menün kívül*

Észrevehetően több POI látható itt, mint a kézbe kapott térképen, hiszen itt nagyobb méretarányra váltva, ráközelítve több fontos dolog lehet a játékos számára. Az itt látható POI-

k jeleit a menün kívül a játékosok egy iránytűn láthatják, ami a játékos karakter orientációjával együtt mozog (*6. ábra*). A POI-kon kívül viszont nem látható részletesen a táj, a növényzet (és esetenként egy-két felhőréteg) eltakarja a talajhoz közeli elemeket, csak a hegyvonulatokat tudjuk követni.

#### <span id="page-9-0"></span>*Fable*

![](_page_9_Picture_5.jpeg)

*7. ábra: Albion térképe a Fable és Fable Anniversary kiadásban*

A *7. ábrán* láható térképek Albion királyságát mutatja be a Fable című játékból. A játék a 10 éves évfordulójára kapott egy felújított kiadást, amihez a játékon belüli térképet is átdolgozták egy kicsit. Ezeken a térképeken a szélrózsa 16 ágat kapott, amin az északi irány meg van kicsit hosszabbítva. Ami még érdekes, hogy a Hook Coastról irányvonalak indulnak ki, ami a portolán térképek másik nagy jellegzetessége (bár itt inkább esztétikai eszköz, mintsem a számoláshoz, navigációhoz szükséges). A berajzolt rácsháló egy fokhálózat létezésére adhat bizonyítékot, de

a két térkép közötti különbségek alapján ez is csak az esztétikát szolgálhatja. A domborzat itt is halmos ábrázolással látható, és – mivel a táj nem annyira tagolt – így észrevehetők a jellegzetes hegyvonulatok. A felszínborítottság is megjelenik a térképeken: világoszöld a rét, sötétzöld az erdő, és fehér az állandóan hó- és jégtakaróval fedett terület. A 2004-es kiadáson az erdős területeket a színen kívül még apró körök sorozata is jelölte, ami a fákat hivatott ábrázolni felülnézetből, de ezt a 2014-es verzióban elhagyták. POI-ként a térképen csak a játékosok által meglátogatható helyszínek vannak jelölve, így azokon kívül nincs információnk a királyság többi részéről. Ezeket a helyszíneket egy piros kör és annak a variánsai mutatják a hely fontosságától függően, de jelmagyarázat híján nem tudjuk megállapítani a pontos adatokat. A helyszínek közötti utat egy vörös vonal jelzi, ez köti össze a legtöbb pontot. A folyókat is vonalas elemek alkotják, amik átfolynak felületi elembe egy-egy tó esetén. Névrajz szempontjából egyedül a bejárható helyszínek jelennek meg. Ezeknél megtalálható pár különbség a két térkép között: a 2004-es térképén egyszerű fekete betűket használtak, míg a 2014-esnél stilizált a betűtípus, illetve utóbbin már a térkép címe is fellelhető (egy egész díszes "Albion" látható a térképlap tetején). Díszítőelemek között is vannak különbségek. A Fable Anniversary térképén láthatók sírkövek a temető mellett, almák a farmnál, egy szélmalom oldalnézetből, a tengeren vitorlás hajók közlekednek, de még pár fantasztikus élőlény is barangol mind a tengerben, mind a szárazföldön.

#### <span id="page-11-0"></span>*The Witcher 2*

![](_page_11_Picture_1.jpeg)

*8. ábra: The Witcher 2 térképe*

A Witcher 2 világa tárulkozik elénk a *8. ábrán*, pontosabban csak az úgynevezett északi királyságok területe. A történet szerint Nilfgaard északra próbál terjeszkedni, ezzel veszélyeztetve a királyságokat, így a térkép egy viszontagságos időszakot hivatott bemutatni. Ezt a térképet azok szerezhették meg, akik a bővített kiadást vették meg a játékból. Kinézetre a késő reneszánszkori világtérképekre hasonlít, főleg a díszes, színes keret miatt. Ha nem is teljesen egy világtérkép, de egy kontinenstérkép szerepét tölti be, mivel az északi királyságok szövetsége egy nagyobb egységet jelent a Witcher világában. A nyolc ágú szélrózsa a kereten jelenik meg, de emellett négy emberalak tölti ki keret nagy részét. Ezek az alakok a négy legnagyobb királyságot (Temeria, Redania, Kaedwen, Aedirn) jelképezik, és mindannyiuknál fellelhetőek a saját országuk címerpajzsai. Egy melléktérkép is megjelenik a térképlapon "Nilfgaardi Birodalom" néven, ahol a kontinenst láthatjuk kisebb méretarányban. Szerencsére jelmagyarázat is tartozik a térképhez, így könnyű beazonosítani a rajta lévő jeleket. A domborzat oldalnézetes, halmos formában látható, és a magasabb hegyvonulatokat méretükből adódóan meg lehet különböztetni az alacsonyabb domboktól (konkrét magassági értékek nélkül csak a relatív különbségek láthatók). Felületi elemként egyből szembeötlő a külön országokat jelölő színek. Csíkozott

felületként láthatjuk azokat a területeket, amik egy-egy ország befolyása alatt állnak. Az országhatárokat szaggatott vonalak jelölik, és a vitatott területeket vörös lángnyelvszerű jelek sorozata veszi körbe. Ezeket a területeket háború sújtja, amit vörös, egymással keresztezett kardok jelölnek. A jelek nem pontra értendők, csak a területi kiterjedést szemléltetik. Egyéb észrevehető felületek még például az erdők, amiket oldalnézetes lombos és tűlevelű fák egyvelege alkot – ezek csak kiterjedést mutatnak itt is. Feltűnnek még mocsarak is a térképen, amiket vízszintes

vonalakkal körülvett fűszálak képe alkot, imitálva a vízből kinővő növényzetet. A folyók vonalakként indulnak, majd a tavaknál és a tengernél felületi elemek lesznek belőlük. Vonalas elemek a főbb összekötő és kereskedő utak, amik a települések többségét érintik, így úthálózatot alkotnak. A települések pontszerűen vannak megjelenítve, amik képi jellel mutatják a település státuszát a falvaktól egészen a tünde romokra épített erődítményekig (*9. ábra*).

![](_page_12_Picture_2.jpeg)

*10. ábra: Várromok*

|           | CITY ERECTED ON ELVEN RUINS |
|-----------|-----------------------------|
| <b>in</b> | FORTRESS                    |
|           |                             |
| 为         | TOWN TOWN                   |
|           | <b>VILLAGE</b>              |
| 津         | LIGHTHOUSE                  |
|           | BATTLE SITE                 |

*9. ábra: Települések jogállása a jelmagyarázat szerint*

A jelmagyarázatban még látható, hogy a világítótornyok is képszerűen vannak jelölve. Nagyobb csaták helyszíneit is mutatja a térkép, ezeket a helyeket két fekete, egymással keresztezett kard jelöli. Viszont a jelmagyarázatban nem található a *10. ábrán* lévő romok magyarázata, így csak a

képiség alapján találgathatunk, hogy valószínűleg azok lerombolt erődítmények vagy városok. Névrajzi szempontból igen gazdag a térkép. Az országnevek nagy piros betűvel vannak írva, és a fővárosok nevei félkövér, aláhúzott stílusúak. A városok nevei mellett megtalálhatók még a folyók, hegyek nevei, de még a hágók és néhány völgy neve is. A tengerek mellett egy-két öböl is feltűnik, illetve Skellige szigeteinél is meg van nevezve a két legnagyobb sziget. A nagyobb csaták helyszíneinél is meg vannak említve a földrajzi nevek. Azonban az országok és a fővárosok nevein kívül nincs megkülönböztetve a névrajz többi része, így gyakran egybefolynak például a városok, folyók, és hegyek nevei, sok esetben zavarja az értelmezést, nehezen lehet kiolvasni őket.

Díszítőelemekben sincs a térképen hiány, a keret mellett a térképtükörben is találhatók díszítések. Ezekből a legkiemelkedebőbb a négy legnagyobb királyságnál az uralkodók

portréjai (Aedirn esetében az üres trón interregnum miatt), mellettük az országaik címerpajzsaival. Az állatvilág is szerepel a térképen: madarak repülnek el a tájak felett, a tengerben bálnák, delfinek, és fantasztikus teremtmények kísérik a hajókat, halászokat.

![](_page_13_Picture_51.jpeg)

#### <span id="page-13-0"></span>*Összehasonlító táblázat*

#### <span id="page-14-0"></span>**A Dűne és térképei**

1965-ben napvilágot látott az Egyesült Államokban a "Dűne" című sci-fi regény. Az író, Frank Herbert, ekkor még nem sejthette, hogy mit is indít el ezzel. A következő évben könyvéért Nebula-díjat kapott, amit évente a legjobb tudományos-fantasztikus vagy fantasy regénynek adományoznak. Méltán meg is érdemelte ezt a díjat, hiszen a Dűne egy olyan nagyszabású alkotássá vált, hogy ez alapozta meg a modern sci-fit, és nem lehet figyelmen kívül hagyni a hatását a mai tudományos-fantasztikus regényekben.

A Dűne ugyanaz a modern sci-finek, mint a Gyűrűk Ura a modern fantasy-nek. Nem is kell nagyon távolabb tekintenünk, szembeötlő példa az 1977-ben megjelenő Csillagok háborúja című film, amit nem kell bemutatni senkinek. George Lucas a Dűne sivatagbolygójáról mintázta a Tatuint és a Jedi elmetrükk is eléggé hasonlít a Dűnében lévő Hanghoz. A regény hatása még a Távol-Keletre is elért, ahol az 1984-ben bemutatott Nauszika – A szél harcosai című japán animációs film posztapokaliptikus világát inspirálta.

Ilyen sikereket tekintve nem meglepő, hogy Frank Herbert folytatta a Dűne univerzumának bővítését, és öt másik könyvet is írt a regénysorozathoz a halála előtt. A munkát a fia, Brian Herbert folytatta a fennmaradt jegyzetek alapján. Szerzőtársával, Kevin J. Andersonnal, több tucat könyvet jelentettek meg a Dűne világában.

Az eredeti történet középpontjában egy Arrakis nevű sivatagi bolygó áll, ami az univerzum egyik legfontosabb bolygója, mert egyedül itt található "fűszer", ami nélkülözhetetlen az űrutazáshoz, de ezen kívül is ez a legkeresettebb narkotikum a világon. Az értéke miatt óriási hatalmat szerez, aki a fűszerkitermelést vezeti. Így rengeteg politikai ármány veszi körbe a bolygót: az ismert univerzumot uraló császár az Arrakison lévő termelés jogával tudja féken tartani a nemesi házakat; a Bene Gesserit nevű vallási rendnek szüksége van a narkotikumra a szertartásaikhoz, így a háttérből próbálják befolyásukat növelni; az Űrligának monopóliuma van az űrutazásra, még a császár sem léphet az Arrakisra az engedélyük nélkül. A dolgukat viszont megnehezítik az Arrakis törzsi viszonyok között élő, harcos őslakosai, a fremenek, akik csak békében akarnak élni az egyszer majd kizöldülő bolygón.

#### <span id="page-14-1"></span>*Az eredeti térkép és átdolgozásai*

Egy ilyen fontos bolygóhoz szükség van egy térképre, ha el akarjuk magunkat képzelni a világában. Szerencsénkre már a legelső, az 1965-ös kiadásban is szerepelt egy térkép, ami a könyv hátuljában kapott helyet (*11. ábra*). Ezt a térképet Dorothy de Fontaine készítette a regényhez, és mindmáig lényegében ez a rajz található meg a különböző nyelvű (köztük a magyar) kiadásokban is. Mivel a történet szerint a bolygó nagy részét sivatag borítja, csak a pólusok környékén lehetséges az életben maradás. Így egy poláris síkvetülethez hasonló ábrázolás illik a legjobban hozzá. Azért csak hasonló, mert egy elképzelt területről van szó, így nem lehet pontos matematikai képletekkel torzítást végrehajtani sem. Eredetileg csak az északi pólusról készült térkép, mert a cselekmény nagy része itt játszódik, a legfontosabb terepi objektumok is itt találhatók.

![](_page_15_Figure_1.jpeg)

*11. ábra: Térkép az 1965-ös kiadásból*

A hosszúsági körök szerkesztésekor az illusztrátor számára segítség volt, hogy a történetben említi az író, hogy ki lett jelölve egy kezdőmeridián az Arrakison, ami az Obszervatóriumhegyen áthaladó délkör. Viszont ezt a tényt a rajzoló nem jelenítette meg a térképen, így csak az olvasók tudják értelmezni a sugarakat.

A szélességi köröknél az az irányelv volt, hogy az északi szélesség 60. fokától délre már csak a végeláthatatlan sivatag húzódik. Ezt a szélességi kört sikeresen jelölték a térképen, de az öszszes többit a feledés nyelte el. Az északi pólus felé közeledve találhatunk egy másik szélességi kört is, ami valószínűleg a 80. kör lenne – de nem írták rá, így ez csak feltételezés. Nagy a valószínűsége, hogy valójában a 70. kört azért nem ábrázolták, hogy ne takarja ki a térképi tartalmat. Illetve feltehetőleg ugyanezen ok miatt nincsenek a hosszúsági körök sem berajzolva a 80. szélességi kör felett.

Maga a térképi tartalom megjelenésében nem konzisztens. Első látásra úgy tűnhet, hogy a pontozott-szaggatott vonal a (nem létező tengerszint helyett) a homoksivatag átlagos magasságából kiemelkedő sziklák határát jelenti. De ezt megcáfolja a Cielago-mélyedés és a Sarki homor, amelyek ugyanilyen határvonalú poligonokkal vannak jelölve. Ellenben a magas Pajzsfalban lévő medencék pontozott vonallal vannak körülhatárolva, de ugyanez a pontsor a Sihaya-gerinc, Habbanya-gerinc, és megannyi kiemelkedő forma jelölése is. A pont típusú jelek sem a szemléletességkben erősek. A botanikai kísérleti állomások fekete pontokkal vannak jelölve, a sziecsek egy hatszirmú virághoz hasonlatos jellel jelennek meg, a pionfalvak pedig egy sokágú csillag képében tetszelegnek. Ezekkel egyrészt az a gond, hogy mindegyik jel fekete színű, így egymásba folynak, ha sűrűn vannak elhelyezve. Másrészt pedig olyan kicsik a jelek, hogy sokszor nem lehet megkülönböztetni őket egymástól. A városok (Arrakeen, Carthag, Arsunt, Tsimpo) nem jelennek meg külön jellel, szimplán csak egy fekete pontot kaptak, így a jelmagyarázat szerint botanikai állomásoknak kéne lenniük…

![](_page_16_Figure_2.jpeg)

*12. ábra: Térkép az Atlas of Ice and Fire oldalról*

A magasságábrázolás is elég hiányos, a Pajzsfal magasságát csak úgy hozzávetőleg tudjuk, mert csak egy határérték van megnevezve (pl. "4500 méterig"), ezért a kisebb formákról nem tudunk semmit. Három jellegzetes hegyet láthatunk az északi félgömbön – ezek közül az egyik nincs megnevezve, csak a magasságát ismerjük. Ránézésre az izovonalas domborzatábrázolás jelenik meg itt, de valójában nem azonos a szintköz, az alacsonyabb hegyeken láthatóan több izovonal található, mint a magasabb hegyen.

Az eredeti térképből készült egy rajongói átdolgozás is, ami jelentősen változtatott a térkép megjelenésén (*12. ábra*). Kapott egy címet, ami egyszerűen csak "Arrakis", de alcímként még odaírták, hogy ez az északi pólusnak a régiója. Emellett egy évszám is szerepel itt, ami az eredeti könyv cselekményének az időpontja.

A koordinátaháló is át lett szerkesztve: eltűntek a hosszúsági körök, egyedül a kezdőmeridián maradt meg. A felületi elemek színes kitöltést kaptak, ami miatt jobban átláthatóak a felszíni formák – sötétbarnák a kiemelkedő sziklák, világosbarnák a medencék (egyedül a Sarki homornál nem jelenik ez meg), és a háttér megkapta a sivatagokra jellemző sárgás színt. A jégsapka fehér kitöltést kapott, valamint a féregvonal is vörösen tetszeleg. A pontszerű elemek itt már jobban megkülönböztethetőek, egyedibb jeleket kaptak, viszont más lett a minőségi felosztás. A pionfalvak és a botanikai állomások jele össze lett vonva, mindkettőt egy fekete pont jelöli, és fehér körben lévő szaggatott vonalak mutatják a sziecseket. Új kategóriaként viszont megjelentek a városok, amiknél a jel egy fehér körben lévő fekete pont. A jelmagyarázatnál található egy vonalas mérték is. Ez a mértékléc azért jöhetett létre, mert a szerző megemlítette a könyvben, hogy Arrakeen és Carthag között 200 kilométeres a távolság, így ezt le lehetett mérni az eredeti térképről.

Érdekes térkép még a "Corrino-ház" című előzményregényben lévő illusztráció (*13. ábra*). Különlegessége, hogy itt tűnik fel először a déli pólus, ami a korábbi kiadásokból hiányzott. A címe szokásosan "Arrakis", alcímként az "északi pólus" és "déli pólus" szerepel a megfelelő helyeken. Ezek mellett a déli pólusnál megjegyzésként oda lett írva, hogy az északi és déli 60. szélességi fokok közötti terület egy lakhatatlan, feltérképezetlen pusztaság.

A térkép megjelenése is láthatólag egyedi – a térhatású rajzok azt az érzetet keltik, mintha műholdkép készült volna az Arrakisról. Itt a koordinátahálóból csak a 60. szélességi fok maradt meg mind az északi, mind a déli félgömbön, a hosszúsági körökből pedig csak a 180. van jelölve, az is csak az északi oldalon. A kiemelkedő sziklák látványos bemutatására domborzatárnyékolást használtak. A kartográfiában az a megszokott, hogy ilyenkor (a térképolvasó szemszögéből) északkeleti megvilágítást használunk, de itt a térképkészítő úgy döntött, hogy a nap a bolygó nyugati oldalát világítja meg. Emiatt nem csak a domborzati formák keleti oldala az

![](_page_18_Picture_0.jpeg)

*13. ábra: Térkép a Corrino-házból*

árnyékosabb, de a bolygó egész keleti félteke sötétebb. A medencék felülete egy világosabb árnyalattal van jelölve, és a peremterületek árnyékolásával jobban kiemelik, hogy itt egy mélyedésről van szó. A féregvonalat szaggatott vonallal vitték fel a térképre, ami sejteti, hogy az fizikailag nem látható a terepen. A pontszerű elemek jelölése egy kicsit hasonló az eredeti '65 ös térképéhez: a pionfalvak fekete pontok, a botanikai állomásokat fekete háromszögek jelölik, a sziecsek helyét pedig keresztek mutatják. A déli pólus közelében lévő palmáriumok egyedi jelölést kaptak – a helyüket oldalnézetes pálmafák képe jelzi. Díszítőelemként észrevehetőek a pusztaságot beterítő homokdűnék alakjai. Mivel ez a terület nincs feltérképezve, és a dűnék alakját a szél folyamatosan formálja, ezért csak esztétikai okokból, véletlenszerűen lettek felvéve a térképre.

#### <span id="page-19-0"></span>*Arrakis térképem*

Az eddigi Dűne térképeket látván mindig az az érzés fogott el, mintha valami hiányozna belőlük. Az eredeti kiadásban nem tetszett az esztétika, a rajongói átdolgozásokban a térképészeti pontosság hiánya zavart. Ezért úgy döntöttem, megpróbálok összerakni egy olyan saját térképet, ami a korábbi kiadások tulajdonságait vegyíti. Na de hogyan is álljak hozzá?

Korábbi tanulmányaim során már megismerkedtem a CorelDRAW nevű grafikus szoftverrel (továbbiakban csak Corel). Mára szinte biztos kézzel tudom használni, de hogy biztosra menjek, úgy döntöttem utánanézek, hogy milyen alternatívák vannak ezen kívül.

Egy kis keresgélés után, témavezetőm segítségével rátaláltam a Clip Studio Paint (CSP) nevű programra. Ebben az fogott meg, hogy részletesen testre lehet szabni benne az úgynevezett ecsetfejeket (brush tip-et), vagyis be lehet állítani a rajzoló eszközt, hogy egy tollvonásra már egy korábban létrehozott mintát fessen a vászonra. Ha több mintát állítunk be egyszerre, akkor azokat véletlenszerűen fogja sorba állítani. Így egy tollvonással sormintát hozhatunk létre, ahol nem kell egyesével megrajzolnunk a dolgokat. Úgy gondoltam, hogy ez a funkció a hasznomra fog válni a térképszerkesztésnél, ezért a CSP-ben kezdtem el a munkát.

De először is ki kellett találnom, hogy hogy rendezzem el a két pólust. Úgy döntöttem, hogy egy, a térképtörténet előadáson már említett térképet fogok felhasználni: Gerard de Jode 1578 ban kiadott atlaszából, a *Speculum Orbis Terrarumból* választottam a világtérképet az elrendezés mintájául (*14.ábra*). Itt egy kettős félgömbös ábrázolást láthatunk, ráadásul poláris elhelyezkedésben, ami tökéletes számomra.

![](_page_19_Picture_5.jpeg)

*14. ábra: Részlet Gerard de Jode: Speculum Orbis Terrarum (1578) című atlaszából*

Méretben egy fekvő A3-as lapot választottam a térképemhez, hogy rendesen ráférjen minden, és hogy elég részletes és szemléletes legyen. Első lépésként a koordinátahálót kellett berajzolnom. A látványt szem előtt tartva egy perspektív ábrázolást, az ortografikus vetületet választottam alapul, mivel ez úgy mutatja be a bolygó felszínét, mintha az űrből néznénk rá. Itt találtam szembe magam azzal a problémával, ami később is elő fog jönni: a CSP elsősorban rasztereket kezel jól, és olyan illusztrátorok használják, akik képregényt rajzolnak vagy animálnak, így nem igazán alkalmas mérésekre és szerkesztésre. Bár lehet vektoros adatokkal is dolgozni benne, elég kevés beállítás található hozzá. Így elővettem a megbízható Corelt, ahol vektorosan megszerkesztettem a koordinátahálót mindkét pólusra, majd PNG-ként beimportáltam a layerek közé. A korábbi Arrakis térképeket figyelembe véve én sem jelenítettem a 70. szélességi kört, és a 80. fok felett, a pólusok találkozásánál is eltűntettem a hosszúsági köröket. Ezeket a térképi tartalom jobb láthatósága miatt tettem, így azok nem kerülnek majd takarásba. A 60. szélességi köröket kicsit megvastagítottam, így jelölve a végtelen pusztaság határát.

Kinézetre leginkább a rajongói átdolgozást vettem alapul, szerintem annak az esztétikája a legszemrevalóbb. A terepi elemeket összevetettem a másik két, korábban bemutatott Arrakis térképpel is, és a különbségeket kiküszöbölve próbáltam a legteljesebb képet kihozni belőlük. Az ortogonális torzításhoz csak a koordinátaháló adott segítséget, az alapján tudtam megrajzolni a felületeket. A kiemelkedő szikláknak sötétbarna kitöltést adtam, a medencéknek matt sárgát, a jégsapkák pedig fehérek. A jellegzetes hegyeknél megtartottam az izovonalszerű ábrázolást, majd kiegészítettem őket egy kis hipszometrikus domborzatszínezéssel. A féregvonalaknak egy erős narancssárga színt adtam, hogy figyelemfelhívó legyen.

A jellegzetes pontok felviteléhez is több alaptérképre volt szükségem. A rajongói átdolgozásnál nem volt tiszta, hogy most akkor mi a pionfalu és mi a botanikai állomás, így leginkább az eredeti '65-ös térkép alapján jelöltem be a pontszerű jeleket. A jelek készítéséhez és a precíz elhelyezésükhöz ismét a Corelt használtam segítségül, majd az elkészült elemeket ugyanúgy raszteres layerként hívtam be őket is. A pionfalvak jele egy fekete pont, a sziecsek helyét egy X jelöli, a botanikai kísérleti állomásokat zöld pontok mutatják, a városok jele pedig egy fehér körben lévő fekete pont.

A névrajznál is próbáltam kreatív lenni. A betűtípusoknál találtam egy Aladin nevű stílust, ami visszaadja a közel-keleti, sivatagi hangulatot, így tökéletesen illik a munkámhoz (a jelmagyarázatot viszont Times New Romanban hagytam). A névrajzhoz alapjában véve fekete betűket használtam, ez alól kivétel a jellegzetes hegyek nevei és magasságaik (ezek barnával vannak írva), illetve a nagyobb városok nevei (amik fehér kitöltést kaptak).

Az arrakisi déli pólusról csak egy térkép létezik, így annál csak az alapján tudtam dolgozni. A névrajznál is a déli pólussal volt a gond. A könyv magyar kiadásaiban csak az északi pólus található meg, így azokról át tudtam vinni a magyar földrajzi neveket, de a déli pólusról nincs

magyar térkép. Ennél azt tudtam csinálni, hogy saját magam fordítottam le angolból az ott található neveket az északi pólus neveit véve alapul.

![](_page_21_Figure_1.jpeg)

*15. ábra: Felülnézeti dűne próbálkozásom*

Itt jutottam el végre arra a pontra, amiért CSP szoftvert valójában választottam. A félgömbök egész nagy hányadát ugyanis az üresen álló Nagy síkság tölti ki. Ezt az ürességet egy saját mintával szándékoztam kitölteni egy egyedi ecsetfejet használva, ami valahogyan nem úgy sikerült, mint ahogy elképzeltem. A homokdűnék felülnézeti képét próbáltam reprodukálni, ahol a szélfelőli és a szélcsendes oldal külön látszik, de az eredmény nem lett annyira esztétikus (*15.* 

*oldal*). Kipróbáltam úgyis, hogy a félgömbön a pólus felé sugárszerűen rajzolgatom a dűnéket úgy viszonylag véletlenszerűen. Ez a próbálkozás is kudarcba fulladt, mert az eredmény nem lett bizalomgerjesztő (*16. ábra*). Ezután felhagytam a dűnékkel, és az eredménytől mindenféle grafikusi indíttatásom semmivé foszlott. Egy egyszerűbb kartográfiai megoldást találtam: pontszórásos felületet adtam a pusztaságnak, ezzel próbálva visszaadni a homok textúráját. Legvégül kerestem egy arab stílusú keretet, ami illik a térkép tematikájához. Még le-

![](_page_21_Picture_5.jpeg)

*16. ábra: Sugárszerű dűnék*

hetne díszíteni a térképet ezerféleképpen, de azt a részét egyelőre inkább ráhagyom a sokkal tapasztaltabb grafikusokra.

# <span id="page-22-0"></span>**Összefoglalás**

A fantáziatérképek már a nagy földrajzi felfedezések kora óta jelen vannak, és a fantasy regények fellendülése óta csak népszerűbbek lettek. Ez azt jelenti, hogy egyre több grafikus vág bele fantáziatérképek szerkesztésébe minden kartográfiai tudás nélkül is, így sokszor térképészetileg hiányos műveket alkotnak. Még tovább bonyolítja a dolgokat, hogy ezen a területen nagyon szubjektív a térképi tartalom ábrázolása, hiszen elsődleges feladatuk a szemléltetés. De még ha minden szerkesztési követelménynek megfelelnének is, a fantáziatérképek természetükből adódóan szigorúan véve nem térképek, csak térképszerű ábrázolások.

Mégis, szükségünk van ezekre az ábrázolásokra. Az utóbbi évtizedekben beleivódott az emberekbe, hogy ha egy komolyabb fantasy művet veszünk a kezeink közé, akkor egy térkép is jár hozzá. És a grafikusok dolga, hogy ez egyszerű, értelmezhető, és stílusos térkép legyen a laikusok számára is, ezért érthető, ha elhagynak egy-két dolgot róluk. A saját Arrakis térképem szerkesztésekor néhányszor nekem is a szemléletességet kellett választanom a precizitás helyett. Ez elkerülhetetlen volt, mert nem lehet egy topográfiai térkép részletességével ábrázolni egy elképzelt területet, mivel nincs annyi elérhető adatunk róla.

De a fantáziatérképek nem csak a könyvekben jelennek meg. A videójátékok fejlődésével ezen a területen is szükségessé vált a térképek használata, hogy a játékosok könnyebben el tudjanak navigálni a kibertérben. Ezek sokkal jobban eltérnek a kartográfiai alapszabályoktól, mint a könyvekhez készült térképek – a digitális elérhetőség miatt a dinamikusabb, már 3D-s térképek kerülnek megjelenítésre.

A technológia fejlődésével lassan minden a digitális térbe kerül át, így a térképek az élet egyre több területén tudnak majd segítséget nyújtani, az alkalmazási lehetőségeik szinte határtalanok. A hasznosság mellett azonban mindig szükség lesz olyan térképekre is, amelyek a kitalált, fantasztikus világokban segítik eligazodni az embereket. Remélem az én térképemet hasznosnak és esztétikusnak találják majd azok, akik a Dűne világának eseményeit térben szeretnék elhelyezni és jobban megérteni.

# <span id="page-23-0"></span>**Mellékletek**

<span id="page-23-1"></span>*Az Arrakis térképem északi félgömbje*

![](_page_23_Figure_2.jpeg)

<span id="page-24-0"></span>![](_page_24_Figure_1.jpeg)

# <span id="page-25-0"></span>**Irodalomjegyzék**

#### **Felhasznált irodalom:**

**Klinghammer I., Papp-Váry Á.: Földünk tükre a térkép** Gondolat Kiadó, Budapest, 1983

**Faragó I., Gercsák G., Horváth I., Klinghammer I., Kovács B., Pápay Gy., Szekerka J.: Térképészet és geoinformatika I.** ELTE Eötvös Kiadó, Budapest, 2010

**Klinghammer I.: A térképész fantáziája – A fantázia térképei.** *In: Geodézia és Kartográfia, LVII./2. 31–35. p, 2005*

**Török Zs.: Térképtörténetek – Papírra álmodott világok** *In: Élet és Tudomány, 2021/51-52. 1620-1624. p, 2021*

#### **Internetes források:**

[https://en.wikipedia.org/wiki/Dune\\_\(novel\)](https://en.wikipedia.org/wiki/Dune_(novel)) Utolsó ellenőrzés: 2022.05.15.

**Nyerges T.: Képzelt területek térképei, a fantasy térképek**, 2000 Webes átdolgozás: Török Zsolt, 2002 [http://lazarus.elte.hu/~zoltorok/oktat/2000/nyerges/nyerges.htm](http://lazarus.elte.hu/%7Ezoltorok/oktat/2000/nyerges/nyerges.htm) Utolsó ellenőrzés: 2022.05.15.

**Török Zs. 2019: Térképismeret B.Sc. előadás. Online emlékeztetők.** [http://lazarus.elte.hu/~zoltorok/oktat/web/terkepism\\_1-6.pdf](http://lazarus.elte.hu/%7Ezoltorok/oktat/web/terkepism_1-6.pdf) Utolsó ellenőrzés: 2022.05.15.

# <span id="page-26-0"></span>**Képjegyzék**

- *1. ábra: <https://www.starehry.eu/download/rpg/maps/Gothic-map.jpg>*
- *2. ábra:* kivágat az *1. ábrából*
- *3. ábra: <http://www.worldofgothic.com/images/g1karten/minevalley.jpg>*
- *4. ábra: [https://static.wikia.nocookie.net/elderscrolls/images/0/08/Map\\_of\\_skyrim\\_bintoeng](https://static.wikia.nocookie.net/elderscrolls/images/0/08/Map_of_skyrim_bintoenglish.jpg/revision/latest?cb=20150408091236)[lish.jpg/revision/latest?cb=20150408091236](https://static.wikia.nocookie.net/elderscrolls/images/0/08/Map_of_skyrim_bintoenglish.jpg/revision/latest?cb=20150408091236)*
- *5. ábra: <https://wallpapercave.com/wp/HMGW6DU.jpg>*
- *6. ábra: [https://www.gophersvids.com/wp-content/uploads/2014/11/389-1-1321590011-](https://www.gophersvids.com/wp-content/uploads/2014/11/389-1-1321590011-750x464.jpg)*

*[750x464.jpg](https://www.gophersvids.com/wp-content/uploads/2014/11/389-1-1321590011-750x464.jpg)*

*7. ábra: [https://cdnb.artstation.com/p/assets/images/images/020/601/455/large/jenny-brewer](https://cdnb.artstation.com/p/assets/images/images/020/601/455/large/jenny-brewer-mapcomparisonpresent.jpg?1568412762)[mapcomparisonpresent.jpg?1568412762](https://cdnb.artstation.com/p/assets/images/images/020/601/455/large/jenny-brewer-mapcomparisonpresent.jpg?1568412762)*

- *8. ábra: [http://vignette3.wikia.nocookie.net/witcher/images/1/17/Northernking-](http://vignette3.wikia.nocookie.net/witcher/images/1/17/Northernkingdoms_full.jpg/revision/latest?cb=20110530105156)*
- *[doms\\_full.jpg/revision/latest?cb=20110530105156](http://vignette3.wikia.nocookie.net/witcher/images/1/17/Northernkingdoms_full.jpg/revision/latest?cb=20110530105156)*
- *9. ábra:* kivágat a *8. ábrából*
- *10. ábra:* kivágat a *8. ábrából*
- *11. ábra: <https://i.imgur.com/G5GTMLz.png>*
- *12. ábra: <https://atlasoficeandfireblog.files.wordpress.com/2019/03/arrakis-latitude.png>*
- *13. ábra: [https://static.wikia.nocookie.net/warehouse-13-artifact-database/images/a/a1/Arra-](https://static.wikia.nocookie.net/warehouse-13-artifact-database/images/a/a1/Arrakis_map.png/revision/latest?cb=20160213221850)*
- *[kis\\_map.png/revision/latest?cb=20160213221850](https://static.wikia.nocookie.net/warehouse-13-artifact-database/images/a/a1/Arrakis_map.png/revision/latest?cb=20160213221850)*
- *14. ábra: <https://ark.digitalcommonwealth.org/ark:/50959/3f462s44d>*
- *15. ábra:* kivágat a saját térképemből
- *16. ábra:* kivágat a saját térképemből

# <span id="page-27-0"></span>**Köszönetnyilvánítás**

Köszönettel tartozok témavezetőmnek, Dr. Török Zsolt Győző egyetemi docensnek, aki tanácsaival és iránymutatásával segített a szakdolgozat létrejöttében, illetve köszönöm a rám fordított idejét és türelmét is.

Szeretném megköszönni családtagjaimnak és barátaimnak a belém fektetett hitet és a folytonos támogatást.

# <span id="page-28-0"></span>**Nyilatkozat**

Nyilatkozat

Alulírott, Orbán Benjámin nyilatkozom, hogy jelen szakdolgozatom teljes egészében saját, önálló szellemi termékem. A szakdolgozatot sem részben, sem egészében semmilyen más felsőfokú oktatási vagy egyéb intézménybe nem nyújtottam be. A szakdolgozatomban felhasznált, szerzői joggal védett anyagokra vonatkozó engedély a mellékletben megtalálható.

A témavezető által benyújtásra elfogadott szakdolgozat PDF formátumban való elektronikus publikálásához a tanszéki honlapon

HOZZÁJÁRULOK

NEM JÁRULOK HOZZÁ

Budapest, 2022. május 15.

Ovlým Benjumir